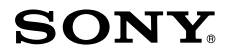

4-412-266-52(1)

# **Цифров фотоапарат**

Ръководство с инструкции

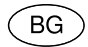

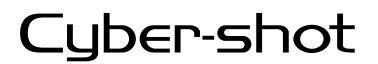

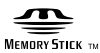

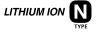

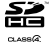

DSC-W670

### **Научете повече за вашия фотоапарат ("Cyber-shot User Guide")**

"Cyber-shot User Guide" е онлайн ръководство. Обърнете

се към него за подробни инструкции относно

многобройните функции на фотоапарата.

- 1 Влезте в интернет страницата за поддръжка на Sony. http://www.sony.net/SonyInfo/Support/
- 2 Изберете вашата държава или регион.

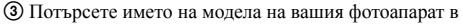

- 
- страницата за поддръжка. Проверете името на модела от долната страна на вашия фотоапарат.

### **Проверка на приложените артикули**

Цифрите в скоби показват броя на частите.<br>• Фотоапарат (1)<br>• Зарядно устройство за батерии BC-CSN (1)

- 
- 
- Захранващ кабел (не <sup>е</sup> приложен към моделите за САЩ <sup>и</sup> Канада) (1) Акумулаторна батерия NP-BN/NP-BN1 (1)
- 

(Батерията NP-BN не може да се използва с Cyber-shot фотоапарати,

към които има приложена батерия NP-BN1.)

- USB кабел (1) (Sony Corporation 1-837-783-)
- Ремък за китката (1)
- Ръководство с инструкции (това ръководство) (1)

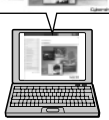

#### Бележка на потребителя

Моделът и серийният номер са отбелязани от долната страна на устройството. Запишете серийния номер на мястото, оставено по-долу. Ползвайте тези номера винаги, когато ви се наложи да се свържете с вашия дилър на Sony относно този продукт.

Модел №. DSC-W670 Сериен No. \_\_\_\_\_\_\_\_\_\_\_\_\_\_\_\_\_\_\_\_\_\_\_\_\_\_\_\_\_

### **ПРЕДУПРЕЖДЕНИЕ**

**За да намалите риска от пожар или токов удар, не излагайте устройството на дъжд или влага.** 

## ВАЖНИ МЕРКИ ЗА БЕЗОПАСНОСТ - ЗАПАЗЕТЕ ТЕЗИ ИНСТРУКЦИИ ОПАСНОСТ ЗА ДА НАМАЛИТЕ РИСКА ОТ ПОЖАР ИЛИ ТОКОВ УДАР, ВНИМАТЕЛНО СЛЕДВАЙТЕ ТЕЗИ ИНСТРУКЦИИ

Ако формата на щекера не съвпада с контакта от мрежата от 220 V, използвайте преходник с подходяща форма за контактите във вашата мрежа.

### ВНИМАНИЕ

#### [ **Батерия**

Ако не боравите правилно с батерията, тя може да експлодира, да причини пожар или дори химически изгаряния. Съблюдавайте следните мерки.

- Не разглобявайте батерията.
- Не удряйте и не излагайте батерията на сътресения или подобни като например удари; не я изпускайте или настъпвайте.
- Внимавайте да не дадете батерията на късо и не позволявайте контакт на терминалите с метални предмети.
- Не излагайте батерията на изключително високи температури над 60ºС като например под въздействието на пряка слънчева светлина или в автомобил, паркиран на слънце.
- Не изгаряйте или изхвърляйте батерията в огън.
- Не работете с повредени или протекли литиево-йонни батерии.
- Уверете се, че сте заредили батерията, като използвате оригинално зарядно устройство за батерии на Sony или устройство, което може да зарежда тази батерия.

**3 BG**

• Пазете батерията суха.

- Подменяйте батерията единствено със същия или еквивалентен вид, препоръчан от Sony.
- Изхвърляйте използваните батерии в съответствие с указанията в инструкциите.

#### [ **Зарядно устройство за батерии**

Дори ако лампичката CHARGE не свети, зарядното устройство за батерии не е изключено от източника на захранване, докато е свързано към мрежата от 220 V (стенен контакт). Ако се получи проблем, докато използвате зарядното устройство за батерии, незабавно изключете захранването, като изключите щекера от мрежата от 220 V.

### **За потребители в Европа**

### [ **Забележка за потребители от страните, които прилагат директивите на Европейския съюз.**

Производителят на този продукт е Sony Corporation, 1-7-1 Konan Minato-ku Токио, 108-0075 Япония. Упълномощеният представител за ЕМС (електромагнитна съвместимост) и техническа безопасност на продукта е Sony Германия GmbH, Hedelfinger Strasse 61, 70327 Щутгарт, Германия. За въпроси, свързани със сервиза и гаранцията, моля, обърнете се към адресите в съответните сервизни или гаранционни документи.

Този продукт е изпитан и отговаря на изискванията на ЕМС директивата за използване на свързващи кабели, по-къси от 3 метра

#### [ **Внимание**

Възможно е електромагнитни полета с определена честота да повлияят на звука и картината на устройството.

#### [ **Забележка**

Ако статично електричество или електромагнетизъм причини прекъсване на операцията по трансфер на данни, рестартирайте програмата или изключете и отново включете комуникационния кабел (USB и др.).

### [ **Изхвърляне на стари електрически и електронни уреди (приложимо в Европейския съюз и други Европейски страни със системи за разделно събиране на отпадъци)**

Този символ върху устройството или върху неговата опаковка показва, че този

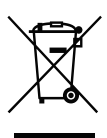

продукт не трябва да се третира като домакински отпадък. Вместо това той трябва да бъде предаден в съответния събирателен пункт за рециклиране на електрически и електронни уреди. Като предадете този продукт на правилното място, вие ще помогнете за предотвратяване на негативните последствия за околната среда и човешкото здраве, които биха възникнали при изхвърлянето му на неподходящо място. Рециклирането на материалите ще спомогне да се съхранят природните ресурси. За подробна информация относно

рециклирането на този продукт можете да се обърнете към местната градска управа, фирмата за събиране на битови отпадъци или магазина, откъдето сте закупили продукта.

#### [ **Изхвърляне на изтощени батерии (приложимо за страните от Европейския съюз и други европейски страни със системи за разделно събиране на отпадъци)**

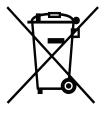

Този символ на батерията или на нейната опаковка показва, че този продукт не трябва да се третира като домакински отпадък. При някои видове батерии този символ може да е в комбинация със символ на химичен елемент. Символите на химичните елементи за живака (Hg) или оловото (Pb) се добавят, ако батерията съдържа повече от

0.0005% живак или 0.004% олово. Като предадете батерията на правилното място, вие ще помогнете за предотвратяване на негативните последствия за околната среда и човешкото здраве, които биха възникнали при изхвърлянето й на неподходящо място. Рециклирането на материалите ще спомогне да се съхранят природните ресурси.

В случай, че поради мерки за безопасност или интегритет на данните продуктът трябва постоянно да бъде свързан с батерията, то отстраняването на батерията от устройството трябва да се извършва единствено в квалифициран сервиз. За да се уверите, че батерията ще бъде правилно изхвърлена, предайте я в пункт за рециклиране на електрическо и електронно оборудване, когато животът й изтече. Относно всички други видове батерии, моля, прегледайте частта относно безопасното сваляне на батериите от продукта.

Предайте батерията в пункт за рециклиране на изтощени батерии.

За подробна информация относно рециклирането на този продукт можете да се обърнете към местната градска управа, фирмата за събиране на битови отпадъци или магазина, откъдето сте закупили продукта.

### **Упътване за частите**

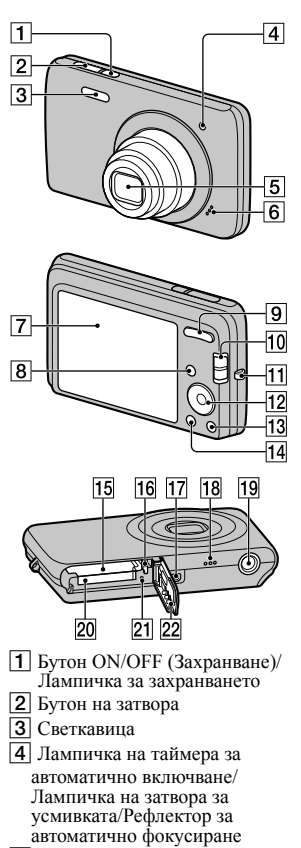

- E Обектив
- F Микрофон
- **7** LCD екран
- $\boxed{8}$  Бутон  $\boxed{\triangleright}$  (Възпроизвеждане)
- $\boxed{9}$  За запис: бутон W/T (Зуум) За преглед: бутон Q (Зуум при възпроизвеждане)/бутон (Индекс)
- $\boxed{10}$  Ключ за смяна на режима:<br> $\boxed{O}$  (Снимки)/  $\boxed{O}$  (Панорама)/ **Н** (Видеоклип)
- П Кукичка за ремъка за китката
- 12 Контролен бутон Включено меню:  $\triangle$ /V/</ $\triangleright$ / $\blacklozenge$ Изключено меню: DISP/8)/ / /Проследяващ фокус
- 13 Бутон ? Ф (Упътване във фотоапарата/Изтриване)
- N Бутон MENU
- 15 Гнездо за поставяне на батерията
- П6 Лост за изваждане на батерията
- 17 Жак USB / A/V OUT
- 18 Говорител
- 19 Гнездо за статив
	- Използвайте статив и винт, чиято дължина е по-малка от 5.5 mm. Ще бъде невъзможно да закрепите стабилно фотоапарата към статив, ако използвате подълъг винт, и може да повредите устройството.
- T Гнездо за карта с памет
- 21 Лампичка за лостъп
- 22 Капаче на отделението за батерията/картата с памет

### **Зареждане на батерията**

#### **За потребители от страни/региони, различни от САЩ и Канада**

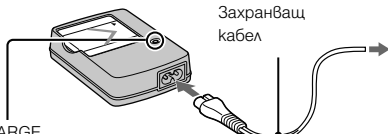

Лампичка CHARGE

Свети: Зарежда

Изключена: Зареждането е приключило (нормално зареждане) Мига: Грешка при зареждането

 $1$  Поставете батерията в зарядното устройство за батерии.

- Можете да зареждате батерията, дори когато тя е частично заредена.
- 2Свържете зарядното устройство за батерии към стенния контакт.
	- Ако продължите да зареждате батерията още около 1 час след като лампичката CHARGE се изключи, зарядът на батерията ще ви позволи да работите с фотоапарата по-дълго време (пълно зареждане).
	- Когато лампичката CHARGE мига и зареждането не е приключило, извадете и отново поставете батерията.

### **• Време за зареждане**

Пълно зареждане: прибл. 245 минути Нормално зареждане: прибл. 185 минути

#### **Забележки**

- Таблицата по-горе показва времето, необходимо за пълно зареждане на напълно разредена батерия при температура на околната среда около 25ºС. Възможно е зареждането да отнеме повече време в зависимост от обстоятелствата и от условията, при които използвате устройството.
- Включете зарядното устройство за батерии към най-близкия стенен контакт.
- Когато зареждането приключи, изключете захранващия кабел от мрежата от 220 V и отстранете батерията от зарядното устройство за батерии.
- Уверете се, че използвате батерия или зарядно устройство за батерии с марката Sony.
- Зарядното устройство за батерии BC-TRN2 (продава се отделно) може да зарежда бързо акумулаторна батерия NP-BN. Зарядното устройство за батерии BC-TRN (продава се отделно) не може да зарежда бързо акумулаторна батерия от вида
- NP-BN. **BG**

### <sup>x</sup> **Живот на батерията и брой изображения, които можете да запишете/прегледате**

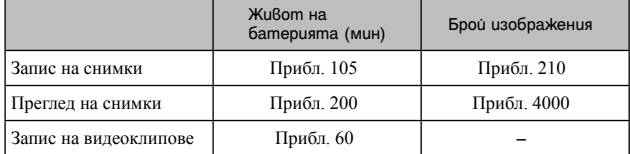

#### **Забележки**

- Броят на изображенията, които можете да запишете, е приблизителен и се отнася за случаите, когато батерията е напълно заредена. Реалният брой може да е по-малък в зависимост от условията.
- Броят на изображенията, които можете да запишете, касае запис при следните условия:
	- Когато използвате Sony "Memory Stick PRO Duo" (Mark2) носител (продава се отделно).
	- Когато използвате напълно заредена батерия (приложена в комплекта) при температура на околната среда 25ºС.
- Броят на изображенията, коrто можете да запишете, се базира на стандарта CIPA и е приложим за запис при следните условия:
	- (CIPA: Camera & Imaging Products Association)
	- Когато [Panel Brightness] е зададен в положение [3].
	- При запис на всеки 30 секунди.
	- При често превключване на функцията зуум от края W към края Т.
	- Когато използвате светкавицата на всеки 2 снимки.
	- Когато включвате и изключвате захранването на всеки 10 снимки.
- При запис на видеоклипове животът на батерията е зависим от следните условия:
	- Когато режимът на запис е 720 FINE.
	- Ако вследствие на зададените ограничения (стр. 21) непрекъснатият запис приключи, натиснете отново бутона на затвора, за да продължите записа. Функциите за запис - например функцията зуум, не работят.

### **Поставяне на батерията/картата с памет (продава се отделно)**

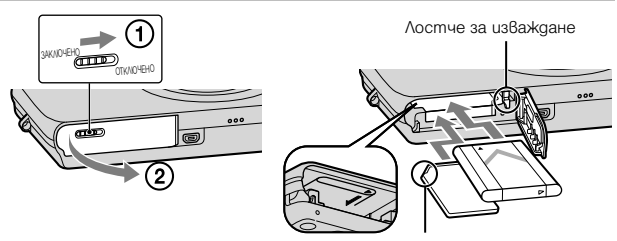

Уверете се, че подрязаният ъгъл на батерията е насочен в правилната посока.

### 1Отворете капачето.

### 2Поставете картата с памет (продава се отделно).

• Пъхнете картата с памет, докато щракне, като насочите подрязания й край напред, както е показано на илюстрацията.

### **3**Поставете батерията.

• Проверете посоката на батерията и я поставете, докато натискате лостчето за изваждане на батерията по посока на стрелката. След това поставете батерията в отделението, докато лостчето за изваждане се заключи.

### 4Затворете капачето.

• Затварянето на капачето, когато батерията е неправилно поставена, може да повреди фотоапарата.

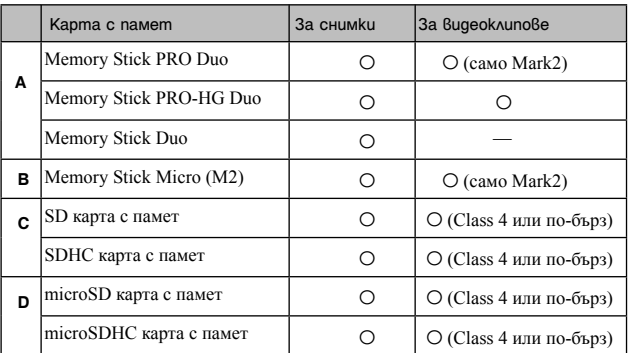

### <sup>x</sup> **Карти с памет, които можете да използвате**

• В това ръководство продуктите в таблицата се определят с общото название както следва:

- А: "Memory Stick Duo" носител
- В: "Memory Stick Micro" носител
- С: SD карта
- D: microSD карти с памет

#### **Забележка**

• Когато използвате с този фотоапарат "Memory Stick Micro" носител и microSD карта с памет, използвайте и подходящи адаптери.

### <sup>x</sup> **За да отстраните картата с памет/батерията**

Карта с памет: Натиснете картата веднъж.<br>Батерия: Плъзнете лостчето за изважлане на батерията. Внимавайте ла не изпуснете батерията.

#### **Забележка**

• Никога не отстранявайте батерията/картата с памет, докато лампичката за достъп (стр. 8) свети. Това може да причини повреда на данните за изображенията в карата с памет/вградената памет.

### **Сверяване на часa**

ON/OFF (Захранване)

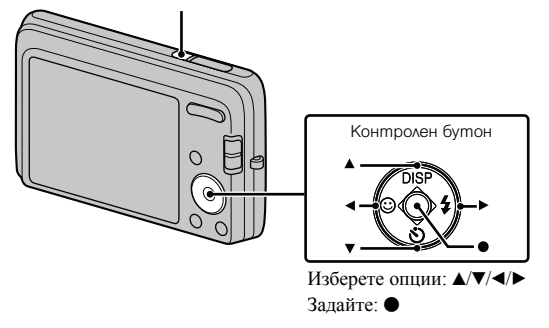

### 1Натиснете бутона ON/OFF (Захранване).

Настройката за дата и час се извежда, когато натиснете бутона ON/ OFF (Захранване) за първи път.

- Възможно е включването на захранването и активирането на операция да отнеме известно време.
- 2Изберете желания език.
- 3Изберете желаната географска област, като следвате  $u$ нструкциите на екрана, след това натиснете  $\bullet$ .
- 4Задайте [Date & Time Format], [Summer Time] и [Date & Time], след това натиснете [OK].
	- Полунощ се обозначава като 12:00 АМ, а 12 часа по обед като 12:00 РМ.

5Следвайте инструкциите на екрана.

### **Запис на снимки/видеоклипове**

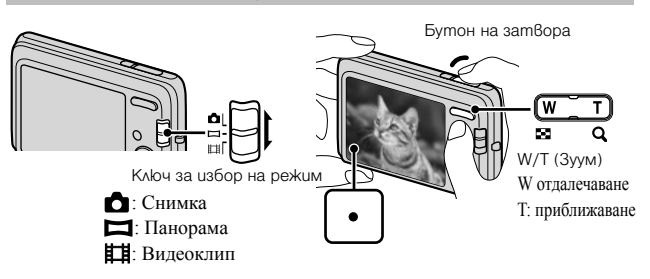

#### **Запис на снимки**

1Натиснете бутона на затвора наполовина, за да фокусирате.

Когато изображението е на фокус, се чува кратък звуков сигнал и индикаторът • светва.

 $2$ Натиснете бутона на затвора докрай.

### **Запис на видеоклипове**

- 1Натиснете бутона на затвора докрай, за да започнете запис.
	- Използвайте бутона зуум, за да промените зуум скалата.
- 2Натиснете отново бутона на затвора докрай, за да спрете записа.

#### **Забележки**

- Ако използвате функцията зуум, докато записвате видеоклип, звукът от движението на обектива може да се запише.
- Можете да извършвате непрекъснат запис в рамките на приблизително 29 минути, ако настройките на фотоапарата са зададени във фабричните им стойности и когато температурата е 25ºС. Когато записът приключи, можете пак да го стартирате, като натиснете бутона на затвора. В зависимост от температурата е възможно записът автоматично да спре, за да се предотврати повреда във фотоапарата.
- Обхватът при запис на панорамни изображения може да е по-малък в зависимост от обекта или начина на снимане. Ето защо, дори когато сте задали [360º] за панорамен запис, заснетото изображение може да е по-малко от 360 градуса.

**13 BG**

### **Преглед на изображения**

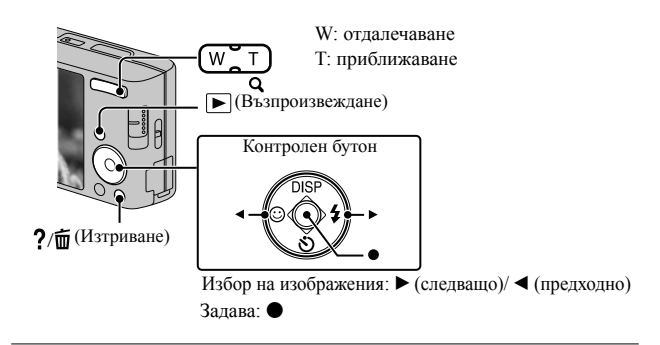

**1** Натиснете бутона  $\blacktriangleright$  (Възпроизвеждане).

• Когато възпроизвеждате изображения от картата с памет, които са записани с друг фотоапарат, ще се изведе екран за регистрация на файла с данни.

### <sup>x</sup> **Избор на следващо/предходно изображение**

Изберете изображение, използвайки • (следващо)/ (предходно) на контролния бутон. За да преглеждате видеоклипове, натиснете • в центъра на контролния бутон.

### **Изтриване на изображение**

- 1 Натиснете бутона / (Изтриване).
- $(2)$  Изберете [This Image] с помошта на  $\blacktriangle$  на контролния бутон, след това натиснете $\bullet$

### **Връщане към запис на изображения**

Натиснете бутона на затвора наполовина.

### **Упътване във фотоапарата**

Този фотоапарат притежава вградено упътване за различните функции. Това ви позволява да търсите из функциите на фотоапарата в зависимост от вашите нужди.

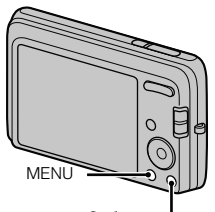

 $?$   $\bar{m}$  (Упътване във фотоапарата)

1 Натиснете бутона MENU.

2Изберете желаната опция в менюто, след това натиснете бутона  $\frac{2}{\pi}$  (Упътване във фотоапарата).

Извежда се упътване за съответната опция.

• Можете да търсите функция по ключова дума или икона, като натиснете бутона  $? / \overline{\mathbb{U}}$  (Упътване във фотоапарата), докато менюто не е изведено.

### **Представяне на другите функции**

Работейки с контролния бутон или бутона MENU на фотоапарата, вие можете да управлявате и другите функции на фотоапарата по време на запис или възпроизвеждане. Този фотоапарат притежава Упътване за функции, което ви позволява лесно да избирате измежду тях. Опитайте другите функции, докато упътването е изведено.

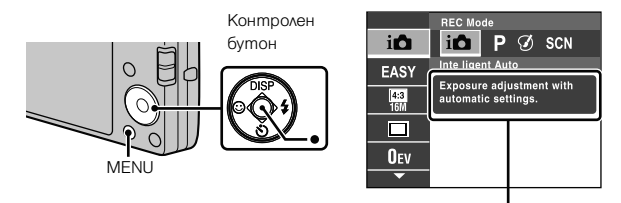

Упътване за функции

### <sup>x</sup> **Контролен бутон**

DISP (Настройки на екранния дисплей): Позволява ви да променяте екранния дисплей.

 (Таймер за автоматично включване): Позволява ви да използвате таймера за автоматично включване.

 (Разпознаване на усмивка): Позволява ви да използвате режима за разпознаване на усмивка.

 (Светкавица): Позволява ви да избирате режима на светкавицата, когато снимате.

### <sup>x</sup> **Опции в менюто**

**Запис**

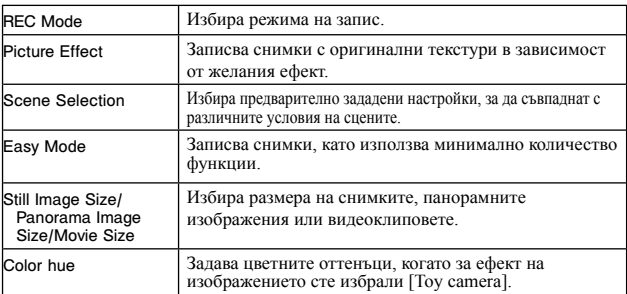

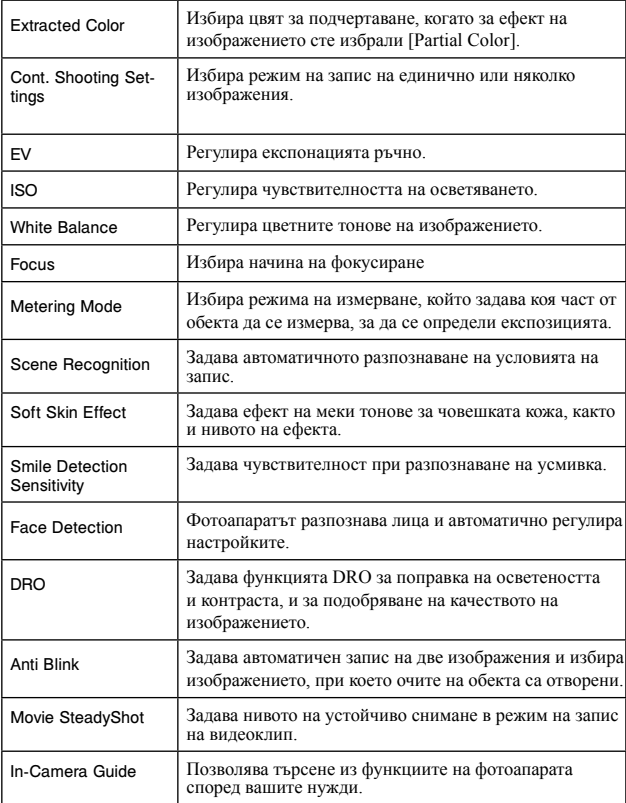

**Преглед** 

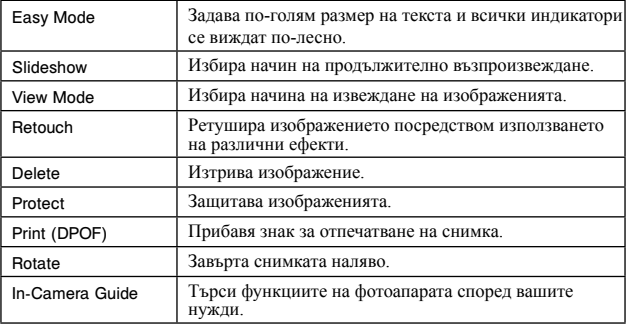

### <sup>x</sup> **Опции с настройки**

Ако натиснете бутона MENU, докато записвате или възпроизвеждате, опцията (Настройки) се предоставя като последния избор. Можете да промените настройките по подразбиране в екрана (Настройки).

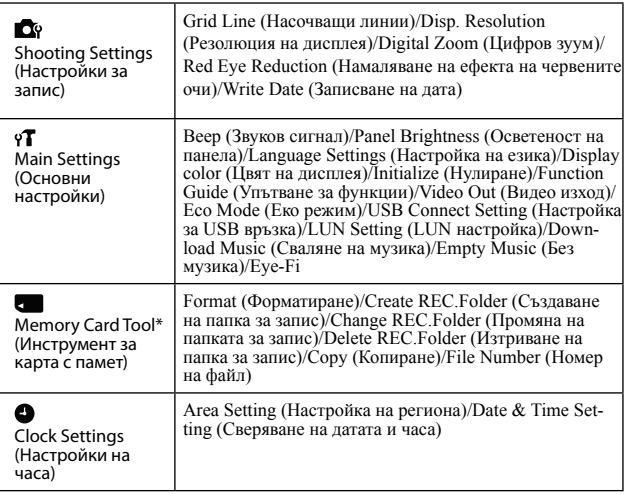

\* Ако не сте поставили карта с памет, ще се изведе индикацията ( $\Box$ ) (Инструмент за вградена памет) и можете да избирате само [Format].

### **Инсталиране на компютърно приложение (Windows)**

"PlayMemories Home" е вградено приложение, което ви позволява да прехвърляте изображения и видеоклипове на компютър и да ги обработвате. Можете да записвате и преглеждате изображения на фотоапарата без да инсталирате "PlayMemories Home".

1Свържете фотоапарата към компютър.

 $2$ [Computer] (в Windows XP, [My Computer])  $\rightarrow$  [PMHOME] и щракнете два пъти върху [PMHOME.EXE].

3Следвайте инструкциите на екрана, за да приключите инсталацията.

### **Забележка**

• Приложението "PlayMemories Home" не е съвместимо с Mac OS. Ако желаете да възпроизвеждате изображения на Mac компютър, използвайте приложенията, които са инсталирани на него.<br>За подробности вижте http://www.sony.co.jp/imsoft/Mac/

### <sup>x</sup> **Основни функции на "PlayMemorise Home"**

Основните функции на "PlayMemories Home" са изредени по-долу. За да използвате допълнителни функции, влезте в Интернет и инсталирайте "Expanded Feature".

- Прехвърляне и извеждане на изображения, записани с този фотоапарат.
- Преглед на изображения на компютър, както и подреждането им по дата на записа върху календар.
- Поправка на снимки (Поправка на червените очи и др.), отпечатване, изпращане на изображения по e-mail и промяна на датата на записа.
- Запазване и отпечатване на изображения с дата на записа.

### **Брой снимки, които можете да запишете, и време за запис на видеоклипове**

Възможно е броят на снимките и времето за запис да се различават в зависимост от условията на запис и картата с памет.

### **■ Снимки**

(Единици: Изображения)

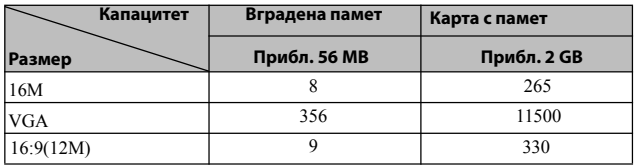

### **• Видеоклипове**

Таблицата по-долу показва приблизителното максимално време за запис. Това са общите времена за всички файлове с видеоклипове. Непрекъснатият запис е възможен за около 29 минути. Максималният размер на файл с видеоклип е до приблизително 2 GB.

(h (час), m (минута)

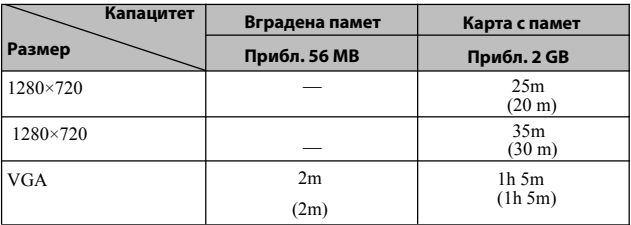

Цифрите в скоби означават минималното време за запис.

• Времето за запис на видеоклипове се различава, защото фотоапаратът притежава VBR (Variable Bit Rate), който автоматично регулира качеството на изображението спрямо сцената. Когато записвате бързо-движещ се обект, изображението е по-ясно, но времето за запис е по-кратко, защото се изисква повече памет за записа. Времето за запис също се различава в зависимост от условията за запис, обекта или настройките за качество/размер на изображението.

### **Забележки относно използването на фотоапарата**

#### **Употреба и грижи**

Избягвайте грубо боравене, разглобяване, модифициране, сътресения или удари като например блъскане, изпускане или настъпване. Особено внимателни бъдете с обектива.

#### **Забележки относно записа/възпроизвеждането**

- Преди запис на еднократни събития направете пробен запис, за да се уверите, че фотоапаратът работи правилно.
- Този фотоапарат не е устойчив на прах, влага и вода.
- Избягвайте съприкосновение на фотоапарата с вода. Ако във вътрешността на устройството попадне вода, това може да доведе до неизправност. В някои случаи фотоапаратът не може да бъде поправен.
- Не насочвайте фотоапарата лиректно към слънцето или лруг ярък обект, защото това може да причини повреда.
- Ако в устройството се кондензира влага, отстранете влагата преди да използвате фотоапарата.

• Не тръскайте и не удряйте фотоапарата. Освен повреда и невъзможност за запис, подобни действия могат да направят носителя на запис неизползваем или да причинят повреда или загуба на данни за изображенията.

#### **Не използвайте/съхранявайте фотоапарата на следните места**

- На изключително горещи, студени или влажни места На места като вътрешността на кола, паркирана на слънце, защото е възможно корпусът на фотоапарата да се деформира, и това може да доведе до повреда.
- На места, които са обект на осветяване от директна слънчева светлина или са подложени на влиянието на топлинни източници Възможно е корпусът на фотоапарата да се обезцвети или деформира, и това може да предизвика повреда.
- На места, които са подложени на вибрации и сътресения
- Близо до места, които излъчват силни радиовълни или радиация, или на места със силни магнитни полета. Ако го направите, фотоапаратът може да не записва или възпроизвежда правилно.
- На прашни или мръсни места

Не позволявайте във вътрешността на фотоапарата да попадне пясък или мръсотия. Това може да доведе до повреда в устройството, а понякога тази повреда не може да бъде отстранена.

#### **Пренасяне**

Не сядайте, докато фотоапаратът се намира в задния ви джоб, защото това може да причини повредата му.

#### **Забележки за екрана и обектива**

Екранът е произведен по високо прецизна технология, така че ефективният брой пиксели е над 99,99%. Възможно е обаче върху екрана да се появят малки черни и/или ярки петънца (бели, червени, сини или зелени на цвят). Появата на тези петънца е напълно нормална в процеса на снимане и по никакъв начин не влияе на качеството на записаното изображение.

#### **Температура на фотоапарата**

При продължителна употреба е възможно фотоапаратът и батерията да се нагорещят - това не е индикация за неизправност.

#### **Защитата от прегряване**

В зависимост от температурата на фотоапарата и батерията е възможно да не успеете да запишете видеоклип или е възможно да се активира защитна функция на устройството, която автоматично изключва захранването.

Преди захранването да се изключи или преди да се активира невъзможността за запис на видеоклип, на екрана ще се изведе съобщение. В този случай оставете захранването изключено и изчакайте, докато температурата на фотоапарата и батерията спадне. Ако включите захранването без да сте оставили фотоапарата и батерията да се охладят, захранването може да се изключи отново или е възможно да не успеете да записвате видеоклиповете.

#### **Зареждане на батерията**

Ако зареждате батерия, която не е използвана дълго време, е възможно да не успеете да я заредите до пълния й капацитет.

Това е следствие от характеристиките на батерията и не е индикация за неизправност. Заредете батерията отново.

#### **Предупреждение за авторски права**

Възможно е телевизионни програми, филми, видео записи и други продукции да бъдат защитени с авторски права. Неразрешеният презапис на такива материали може да противоречи на закона за авторското право.

#### **Не се предоставят компенсации за повреди в съдържанието на записа или за проблеми със записа**

Sony не дължи компенсации, ако поради неизправност на фотоапарата или на носителя, записът или възпроизвеждането се окажат невъзможни.

#### **Почистване на корпуса на фотоапарата**

Почиствайте повърхността на фотоапарата с мека почистваща текстилна кърпичка, леко навлажнена с вода, и след това подсушете. За да предотвратите повреда по повърхността на корпуса:

– Не излагайте фотоапарата на въздействието на химически вещества като например разтворители, бензин, алкохол, кърпички за еднократна употреба, репеленти срещу насекоми, слънцезащитни кремове или инсектициди.

### **Технически характеристики**

#### **Фотоапарат**

#### [Cucmeмa]

Устройство за изображения: 7.75 mm (тип 1/2.3) цветен CCD, Основен цветен филтър Общ брой пиксели на фотоапарата: Прибл. 16.4 мегапиксела Ефективни пиксели на фотоапарата: Прибл. 16.1 мегапиксела Обектив: 6х зуум обектив  $f = 4.6 - 27.6$  mm  $(26$  mm  $- 156$ mm (35 mm филмов еквивалент)) F3.5 (W) – F6.5 (T) Докато записвате видеоклипове (16:9): 33 mm – 198 mm\* Докато записвате видеоклипове (4:3): 30 mm – 180 mm\* \* Когато [Movie SteadyShot] е зададен в положение [Standard]. Устойчиво снимане: Оптично Контрол на експозицията: Автоматична експозиция, Избор на сцена (11 режима) Баланс на бялото: Автоматичен, Дневна светлина, Облачно, Флуоресцентно 1/2/3, Изкуствено осветление, Светкавица, Едно натискане Интервал на записа за режим "клин": Прибл. 1.0 секунда Формат на файловете: Снимки: JPEG (DCF, Exif, MPF Baseline)-съвместим, DPOFсъвместим Видеоклипове: MPEG-4 AVC/H.264

Носител на запис: Вградена памет (Прибл. 56 МВ), "Memory Stick Duo" носител, "Memory Stick Micro" носител, SD карти с памет, microSD карти с памет Светкавица: Обхват на светкавицата (ISO чувствителност (Препоръчителен индекс на експозицията), зададена в положение Auto): Прибл. 0.5 m до 3.0 m (W) Прибл. 0.5 m до 1.5 m (T)

[Входни и изходни конектори] Терминал USB/ A/V OUT: Видео изход Аудио изход USB връзка USB връзка: Високоскоростен USB (USB 2.0) [Екран]] LCD екран: 6.7 cm (тип 2.7) TFT Drive Общ брой на точките: 230 400 точките

#### [Захранване, общи]

Захранване: Акумулаторна батерия NP-BN/NP-BN1, 3.6 V Консумация на електроенергия (по време на запис): 1.2 W Работна температура: от 0ºC до 40ºС Температура на съхранение: От -20ºC до +60ºС

Размери (CIPA съвместими): 97.6 mm x 58.1 mm x 20.4 mm  $(III/B/JI)$ Тегло (CIPA съвместими) (включително батерия NP-BN и "Memory Stick Duo" носител): Прибл. 141 g Микрофон: Моно Говорител: Моно Exif Print: Съвместим PRINT Image Matching III: Съвместимо

#### **Зарядно устройство за батерии BC-CSN**

Изисквания към захранването: AC 100 V до 240 V, 50/60 Hz, 2 W Изходно напрежение: DC 4.2 V, 0.25 A Работна температура: От 0ºC до 40ºС Температура на съхранение: От -20ºC до +60ºС Размери: 55 mm x 24 mm x 83 mm (Ш/В/Д)

Тегло: Прибл. 55 g

### **Акумулаторна батерия NP-BN/NP-BN1**

Използвана батерия: Литиевойонна батерия Максимално напрежение: DC 4.2 V Номинално напрежение: DC 3.6 V Максимално напрежение при зареждане: DC 4.2 V Максимален ток при зареждане: 0.9 A Капацитет: обичаен: 2.3 Wh (630 mAh) минимален: 2.2 Wh (600 mAh)

Дизайнът и техническите характеристики подлежат на промяна без предупреждение.

#### **Търговски марки**

 • Следните марки са търговски марки на Sony Corporation.

Cyber-shot "Cyber-shot "Memory Stick PRO Duo", "Memory Stick PRO-HG Duo",

- "Memory Stick Duo".
- Windows е регистрирана търговска марка на Microsoft Corporation в Съединените щати и/или в други страни.
- Mac е регистрирана търговска марка на Apple Inc.
- Логото SDXC е търговска марка на SD-3C, LLC.
- В допълнение, имената на системите и продуктите, използвани в това ръководство като цяло, са търговски марки или запазени търговски марки на техните съответни разработчици или производители.

Въпреки това означенията ™ или ® не се използват навсякъде в това ръководство.

Допълнителна информация относно този продукт и отговори на често задавани въпроси можете да откриете на нашата интернет страницата за поддръжка.

### http://www.sony.net/

Отпечатано на 70% или повече рециклирана хартия посредством използването на VOC (Volatile Organic Compound) – мастило, базирано на растителни масла без летливи органични съединения.

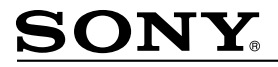

#### http://www.sony.net/

Sony Corporation Printed in Czech Republic (EU)

#### $B<sub>G</sub>$

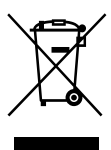

#### Изхвърляне на стари електрически и електронни уреди (приложимо в Европейския съюз и други Европейски страни със системи за разделно събиране на отпадъци)

Този символ върху устройството или върху неговата опаковка показва, че този продукт не трябва да се третира като домакински отпадък. Вместо това той трябва да бъде предаден в съответния събирателен пункт за рециклиране на електрически и електронни уреди. Като предадете този продукт на правилното място, вие ще помогнете за предотвратяване на негативните последствия за околната среда и човешкото здраве, които биха възникнали при изхвърлянето му на неподходящо място. Рециклирането на материалите ще спомогне да се съхранят природните ресурси. За подробна информация относно рециклирането на този продукт можете да се обърнете към местната градска управа, фирмата за събиране на битови отпадъци или магазина, откъдето сте закупили продукта.